Версия 1.0 от 01.10.2023

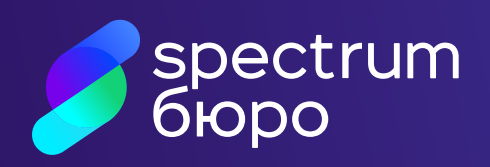

# Инструкция по работе в Личном кабинете ООО СКБ

## Оглавление

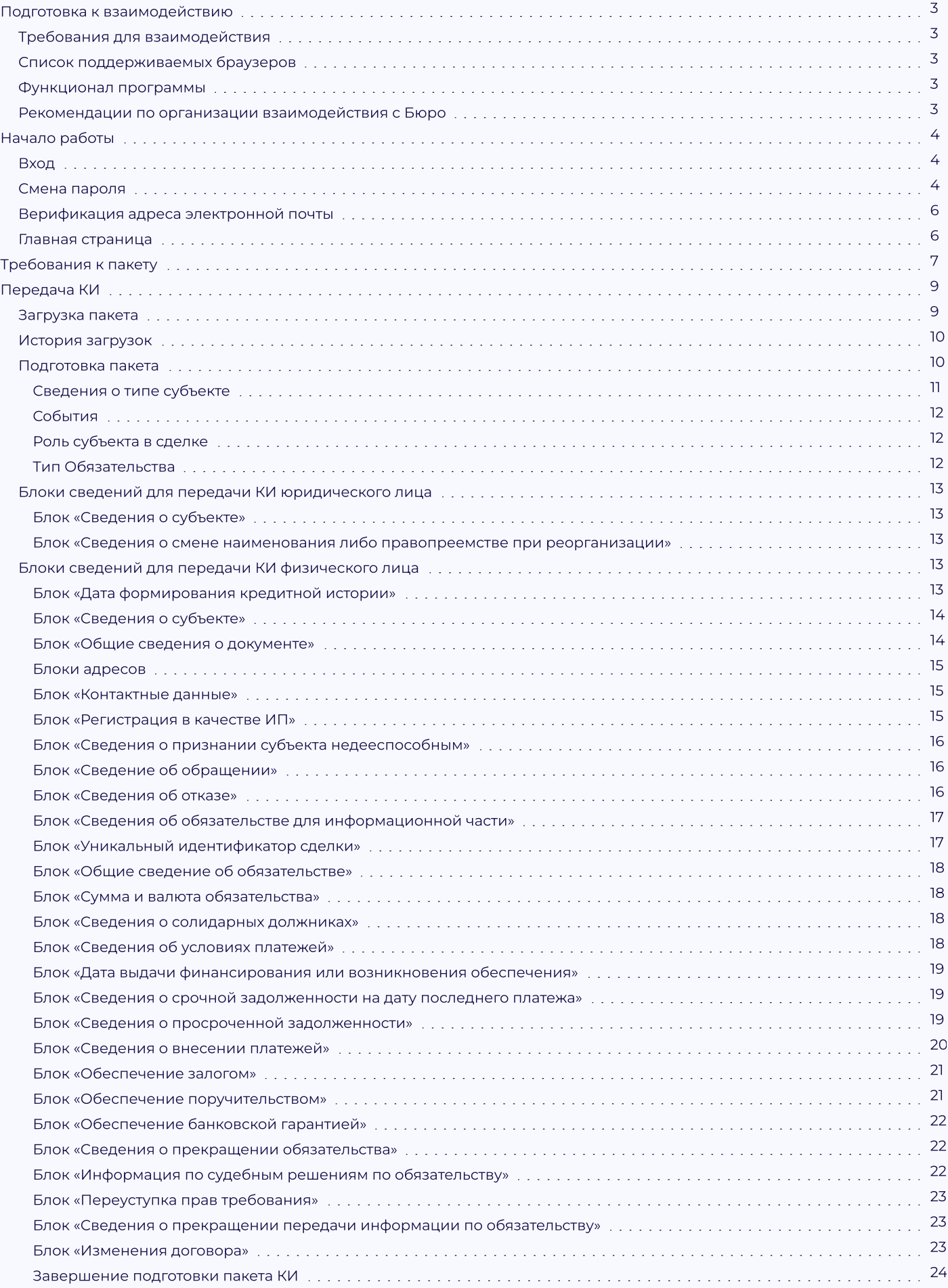

# Подготовка к взаимодействию

## Требования для взаимодействия

Для взаимодействия с Бюро Партнеру необходимо:

- наличие заключенного договора с Бюро;
- $\cdot$  наличие ПО СКЗИ КриптоПро CSP 4.0 или 5.0;
- наличие ПО для создания архивных файлов;
- наличие собственных закрытых ключей для формирования УЭП;
- направить в Бюро открытый ключ собственного сертификата.

Список поддерживаемых браузеров

- Яндекс.Браузер (<https://browser.yandex.ru/>)
- Хромиум-Гост (https://www.cryptopro.ru/products/chromium-gost)

Функционал программы

• Передача сведений о кредитной истории Субъектов.

## Рекомендации по организации взаимодействия с Бюро

Для контроля взаимодействия с Бюро Партнер формирует на своих ресурсах служебную базу данных. Данная база должна быть организована в соответствии с требованиями Информационной безопасности определенных Федеральным законом «О персональных данных» №152-ФЗ и должна обеспечивать соответствие между:

- ФИО и паспортными данными Субъекта КИ;
- реквизитами договора Партнёра с Субъектом КИ;
- тип сообщения (передача КИ);
- идентификаторами Пакета и файла (со сведениями КИ);
- дата передачи информации в Бюро.

Партнёр фиксирует в указанной базе данных каждый факт взаимодействия с Бюро, заполняя соответствующие поля.

Бюро предоставляет Партнёру доступ к:

- переданным Партнёром в адрес Бюро Пакетам;
- e информации о статусе принятия и обработки Пакета (файла) в Бюро (в виде квитанций).

Указанная информация доступна в разделе «История загрузок» в ЛК и может быть получена Партнёром самостоятельно на основании идентификаторов Пакета (файла). Бюро не сможет предоставить эту информацию на основе реквизитов Субъекта КИ или договора (ни средствами ЛК, ни через возможности технической поддержки).

# Начало работы

## Вход

Вход в личный кабинет расположен на сайте<https://lk.cbch.ru/>. Или через сайт бюро [https://cbch.ru/,](https://cbch.ru/) «Вход». После перехода Пользователь попадает на страницу авторизации.

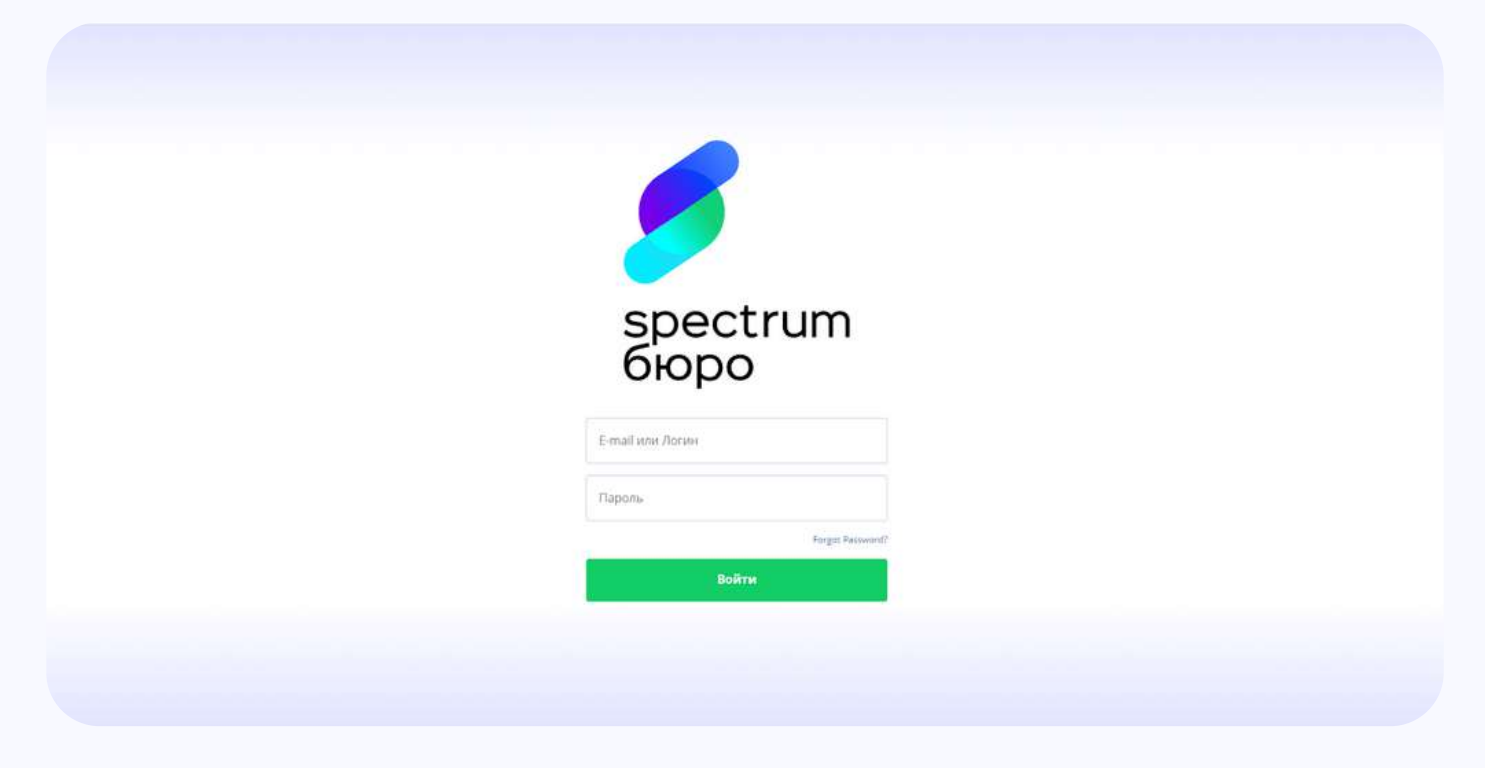

Список поддерживаемых браузеров

Авторизация осуществляется по e-mail (указанному в заявлении) и паролю, который Пользователь устанавливает самостоятельно.

После заполнения формы и нажатия кнопки «Войти» происходит автоматический контроль корректности заполнения полей, который включает в себя:

- заполнение двух обязательных полей
- проверку корректности форматов значений, указанных в полях.

При первом входе Пользователю необходимо произвести Смену пароля.

## Смена пароля

Для смены пароля Пользователю необходимо нажать кнопку «Забыли пароль?»

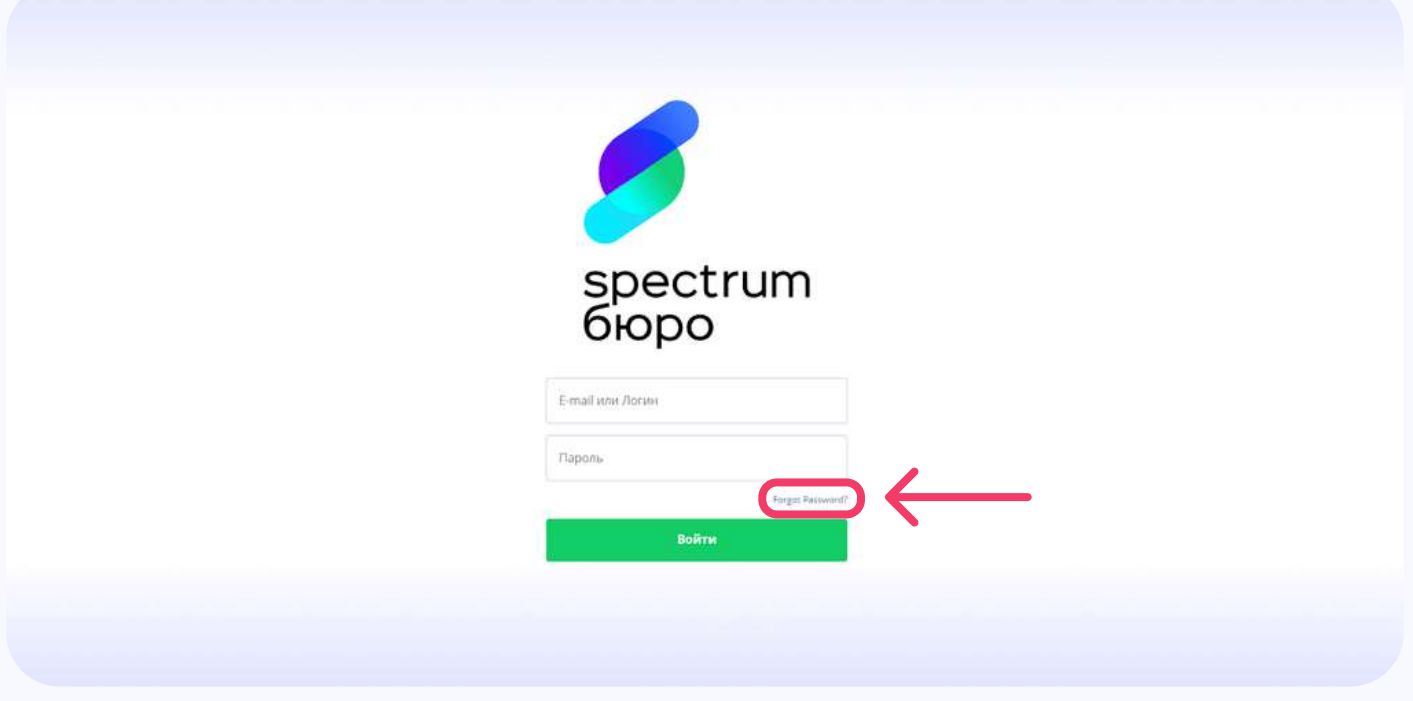

После чего будет предложено ввести e-mail адрес, на который придет письмо с дальнейшими действиями.

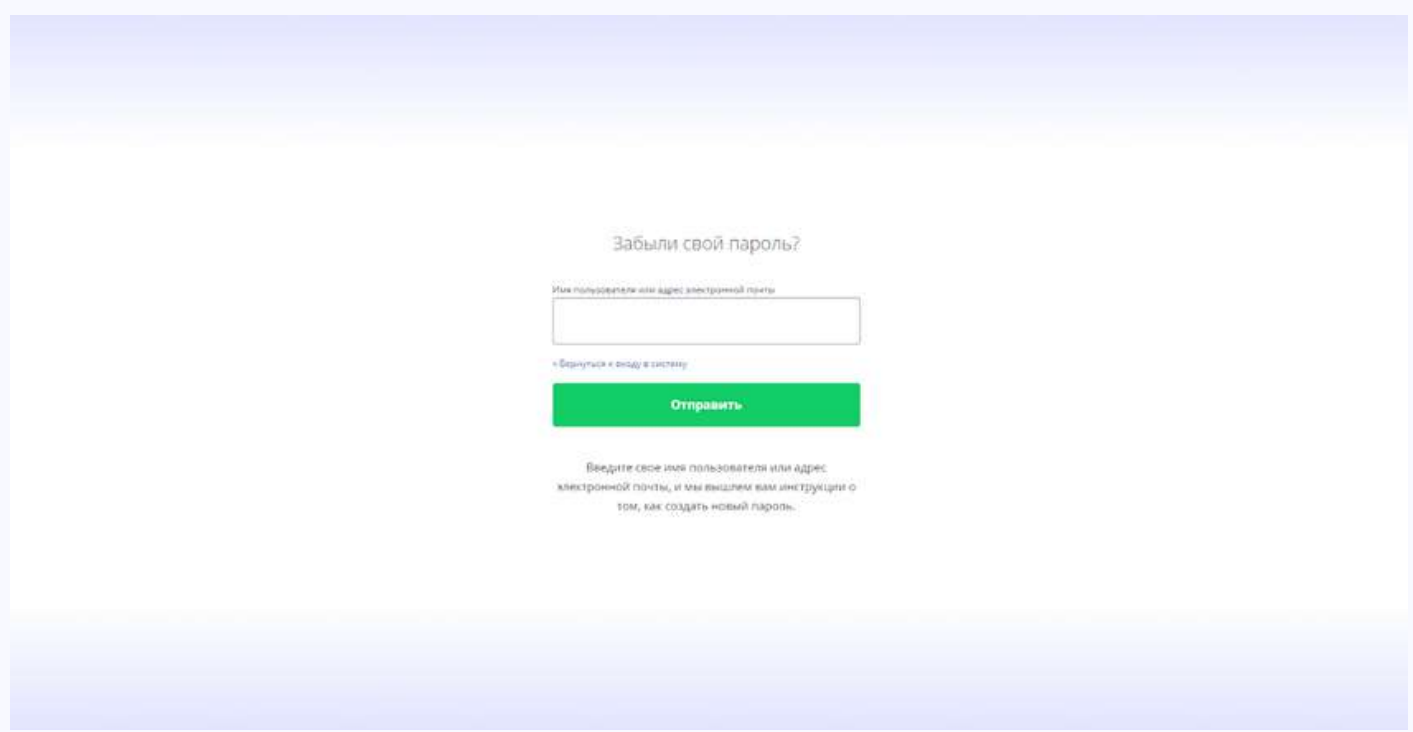

При переходе по ссылке из письма откроется форма для смены пароля.

Пароль должен содержать не менее 8 символов, буквы (в верхнем и нижнем регистрах) и цифры. Нельзя использовать в качестве пароля субъектов логического доступа легко вычисляемых сочетаний букв и цифр (например, имена, фамилии, наименования, общепринятые сокращения).

## Верификация адреса электронной почты

Для подтверждения обладания почтовым ящиком, адрес которого Пользователь указал в Заявлении на регистрацию, предусмотрена процедура верификации адреса электронной почты. В процессе первичной авторизации Пользователю необходимо пройти по ссылке из письма с темой «Подтверждение E-mail в Личном кабинете СКБ», полученного с адреса <mark>noreply@cbch.ru</mark>. Срок действия ссылки ограничен и указан в письме.

## Главная страница

После успешной авторизации Пользователь попадает на Главную страницу с информацией по своему личному кабинету.

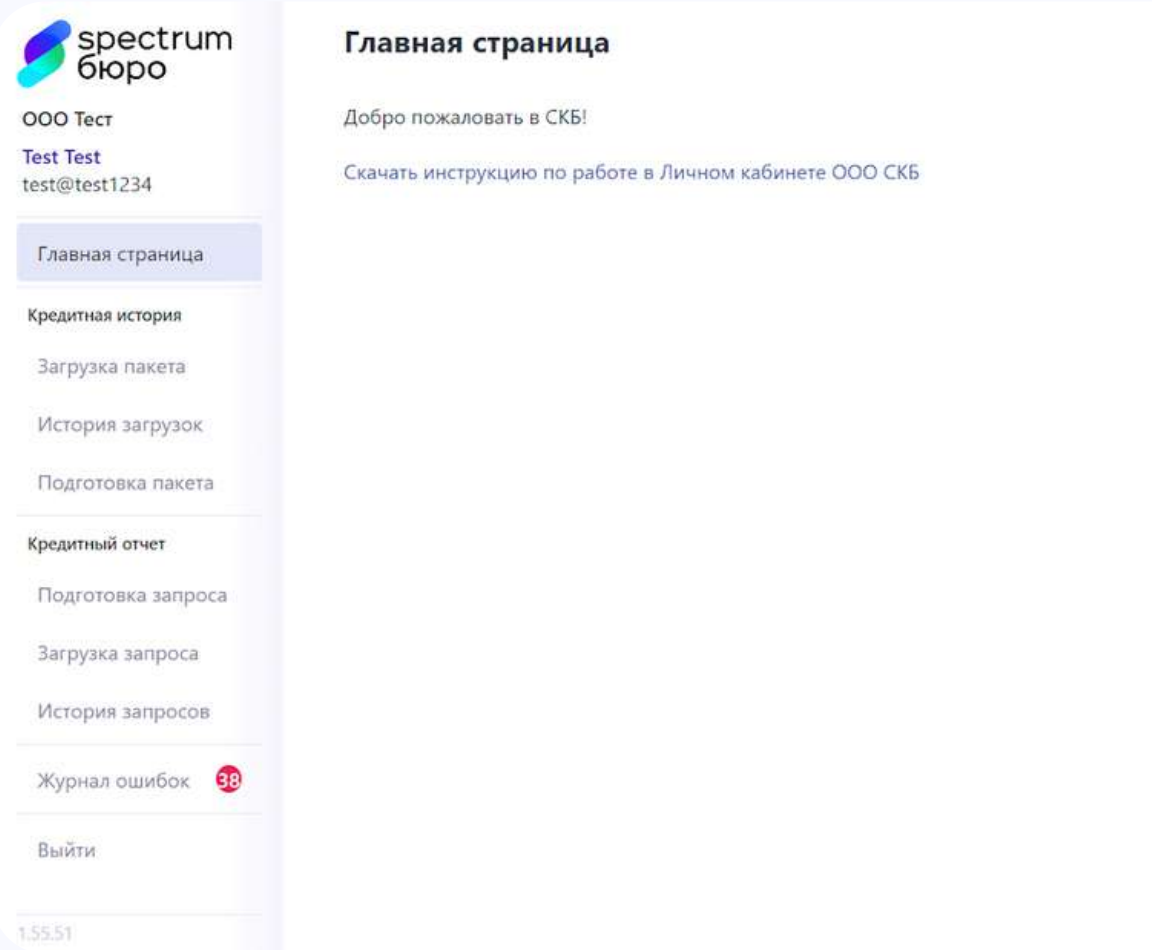

Из меню слева он может выбрать интересующий его раздел.

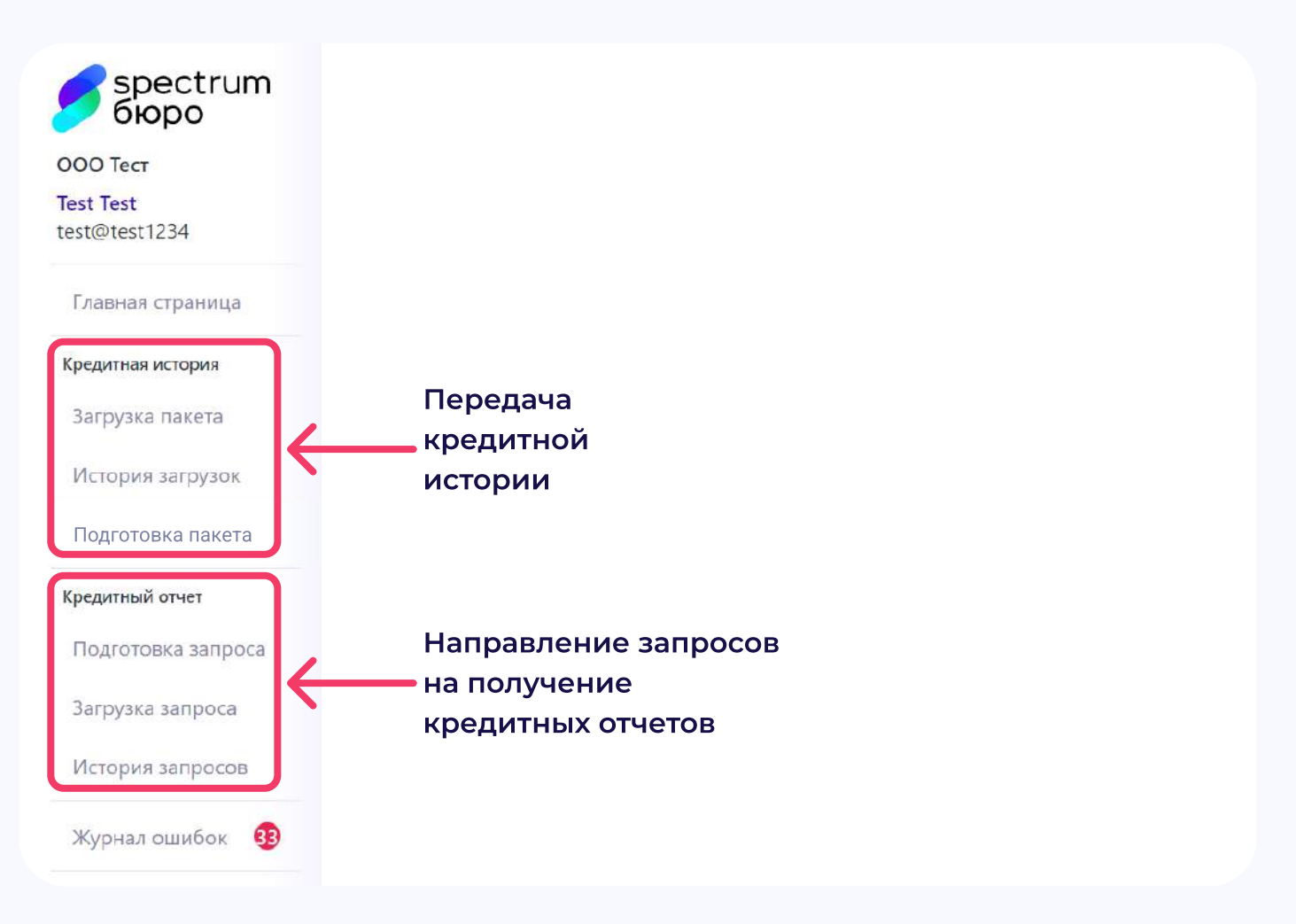

Меню разделено на 3 логических раздела: Главная страница, Передача КИ, Получение КО.

В передачу КИ входит:

- Загрузка пакета
- История загрузок
- p Подготовка пакет

Раздел «Получение КО» недоступен для Партнеров, являющихся **Арбитражными управляющими.** Направление запросов на получение кредитных отчетов субъектов, а также сведений из Центрального каталога кредитных историй, осуществляется через электронную почту.

## Требования к пакету

Формат

- p Бюро поддерживает обработку документов в формате xml. Требования к составу и оформлению передаваемой информации определены Положением ЦБ РФ от 11.05.2021 N 758-П, а также в технической документации, размещённой на сайте Бюро в разделе «Платформа кредитного бюро» [\(https://cbch.ru/documentation/](https://cbch.ru/documentation/)
- XML-файл с кредитной историей должен иметь кодировку UTF-8.
- p XML-файл может содержать сведения по кредитной истории только 1 субъекта кредитной истории,
- p Для передачи сведений по нескольким субъектам кредитной истории, сформированные XMLфайлы необходимо объединить в пакет (архив). Один пакет может содержать 1 или больше XMLфайлов с записями кредитной истории.
- $\,\cdot\,$  Имя пакета, содержащего информацию о кредитных историях, должно содержать дату формирования документа и номер исходящего документа на стороне Партнера. Исходящий регистрационный номер должен быть уникальным, не допускается отправка документов с одинаковыми исходящими номерами
- $\cdot$  Имя файла, входящего в пакет, должно содержать имя пакета и порядковый номер файла внутри пакета
- + Формирование имени файла и пакета происходит следующим образом: ГГГГММДД\_NNNNN для пакета и ГГГГММДД\_NNNNN\_R для отдельного файла внутри пакета, где:

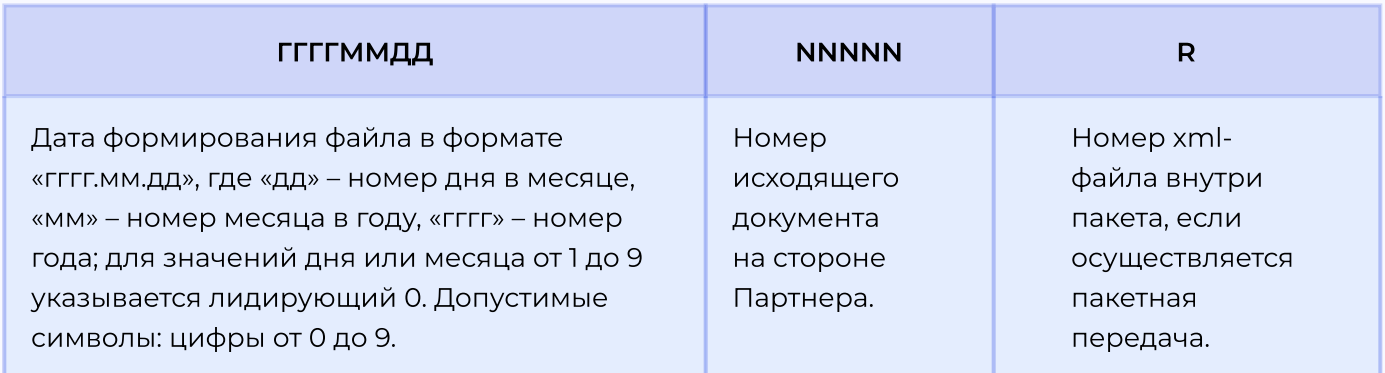

Архивирование и подписание

- $\cdot$  Готовый для отправки пакет должен быть заархивирован форматом ZIP, архив должен быть подписан средствами криптографической защиты информации в формате CMS/PKCS#7 в DER кодировке, формат подписи - присоединенная Алгоритмы цифровой подписи, которые использует Бюро: ГОСТ Р 34.11-2012/34.10-2012.
- $\cdot$  Имя файла внутри пакета ГГГГММДД\_NNNNN\_R.xml
- $\cdot$  После архивирования наименование пакета принимает вид ГГГГММДД\_NNNNN.zip
- $\cdot$  После подписи архивированного файла наименование пакета принимает вид ГГГГММДД\_NNNNN.zip.sig.

## Размер

Ограничения по размеру пакета со сведениями о кредитных историях составляет 1 Мб Ограничения на дневную отправку отсутствуют

# Передача КИ

## Загрузка пакета

Перейдя в раздел «Загрузка пакета», Пользователю становится доступна загрузка пакета для передачи.

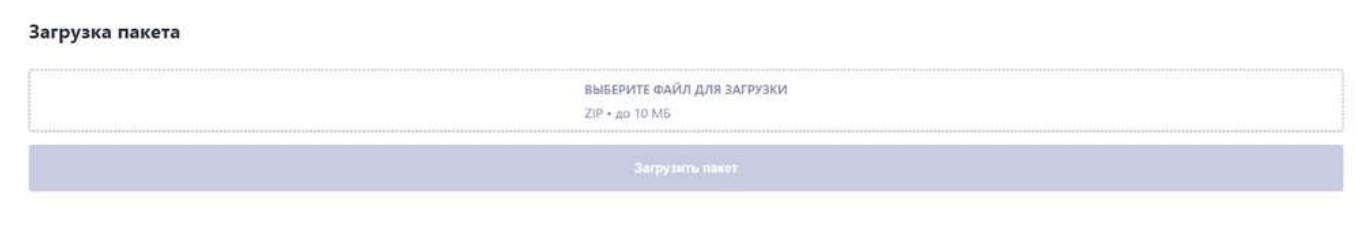

Нажав кнопку «Выберите файл для загрузки» открывается диалоговое окно, в котором Пользователь выбирает необходимые для загрузки файлы.

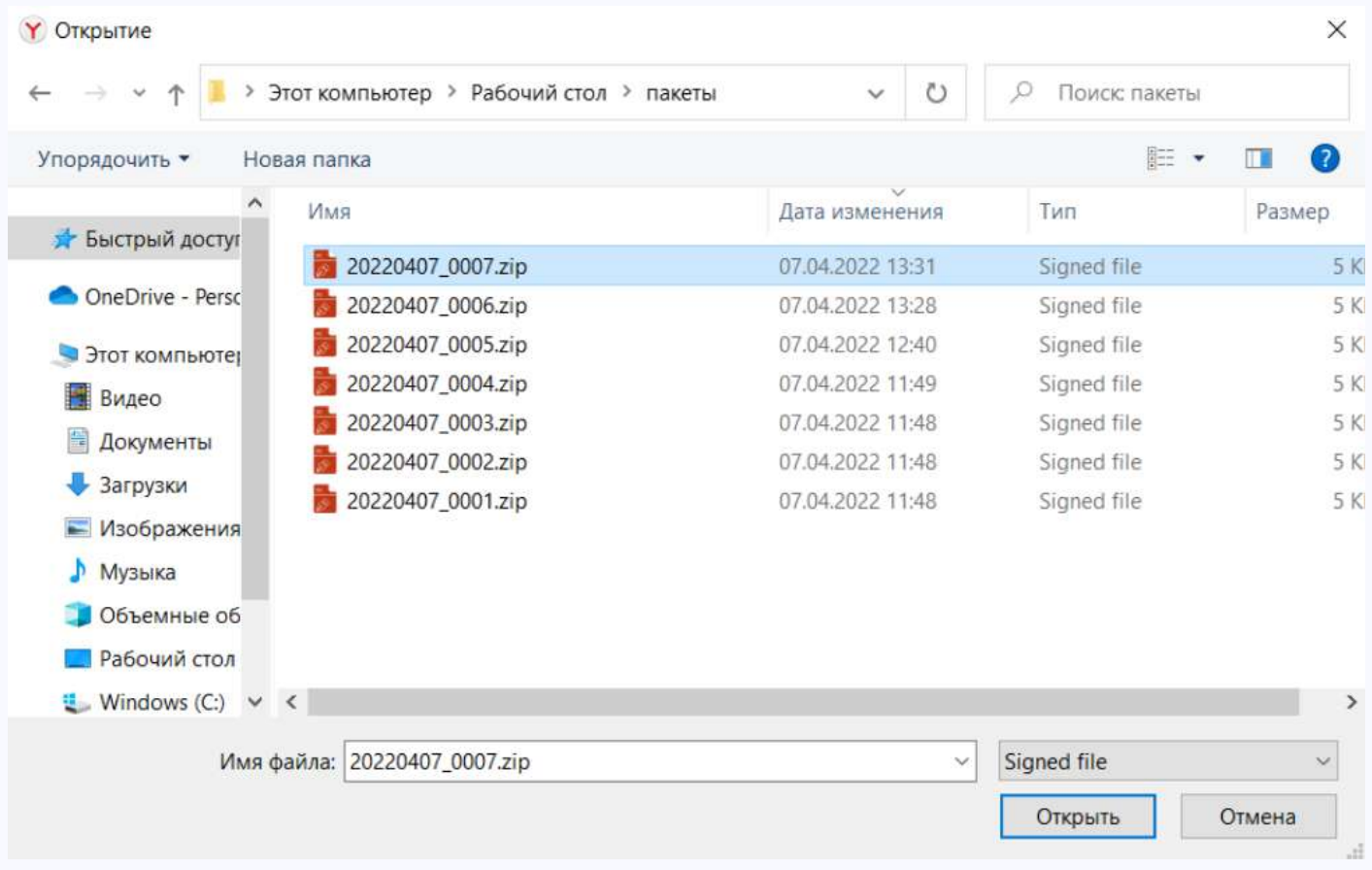

После нажатия «Загрузить пакет», происходит загрузка Пакета на ресурсы Бюро. Информация о результате загрузки доступна в разделе «История загрузок»

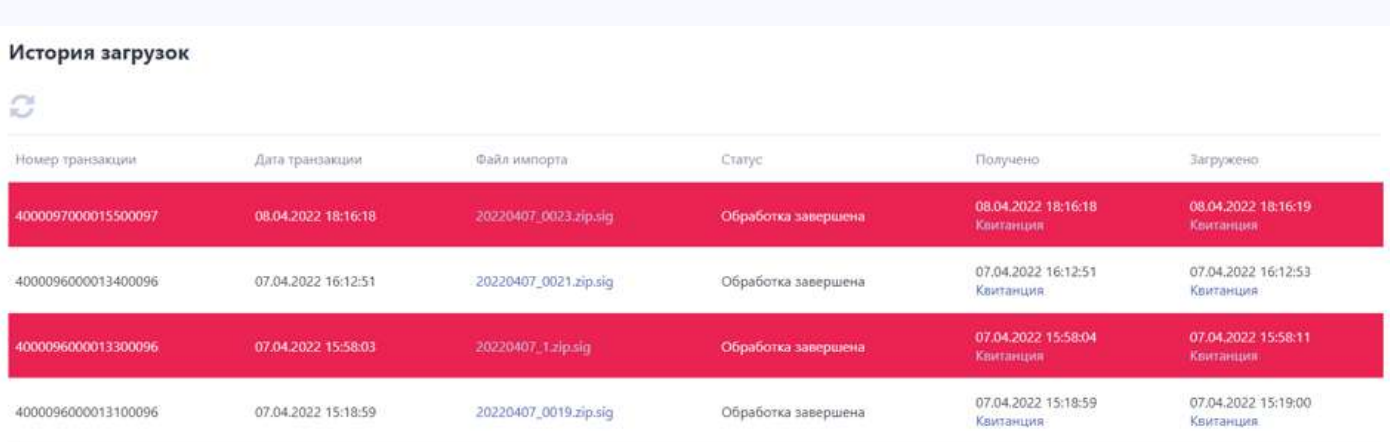

Для просмотра доступны следующие виды документов, участвующих в процессе передачи КИ:

- переданный Пакет со сведениями о КИ;
- квитанция Бюро о получении Пакета от Партнера;
- < квитанция Бюро о результатах обработки и загрузки в Программу сведений, содержащихся в Пакете.

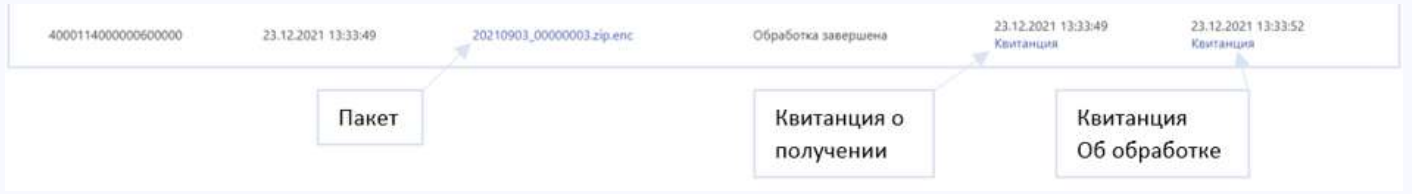

При нажатии на соответствующий тип документа происходит его скачивание.

После загрузки пакета программа проверяет корректность подписанного и заархивированного файла: проверка действительности электронной подписи, которой подписан Пакет, проверка уникальности исходящего номера Пакета, после чего появляется Квитанция о получении.

Далее программа начинает проверять содержимое файлов, проводится форматно-логический контроль сведений, по результатам формируется Квитанция об обработке, которая говорит об успешной/не успешной загрузке переданных сведений в Бюро.

Если при обработке пакета были обнаружены ошибки, то загруженный пакет будет подсвечен красным цветом.

#### 22122021133349 0000000000000000 23122021 133316 Обработка девершена

## Подготовка пакета

Пользователь может использовать функциональность Личного кабинета для того, чтобы сформировать xml-файл со сведениями КИ. Для этого необходимо перейти в раздел «Подготовка пакета» и в ручном режиме заполнить поля в шаблоне.

При повторной передаче, Пользователь может загрузить ранее сформированный xml-файл по конкретному субъекту кредитной истории через кнопку «Загрузить шаблон».

#### Подготовка пакета

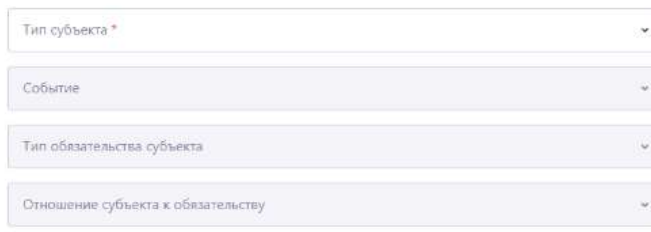

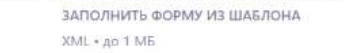

Сведения из загруженного xml-файла отразятся в соответствующих полях формы подготовки пакета и будут доступны для редактирования. Пользователь сможет внести новые сведения и сформировать новый xml-документ.

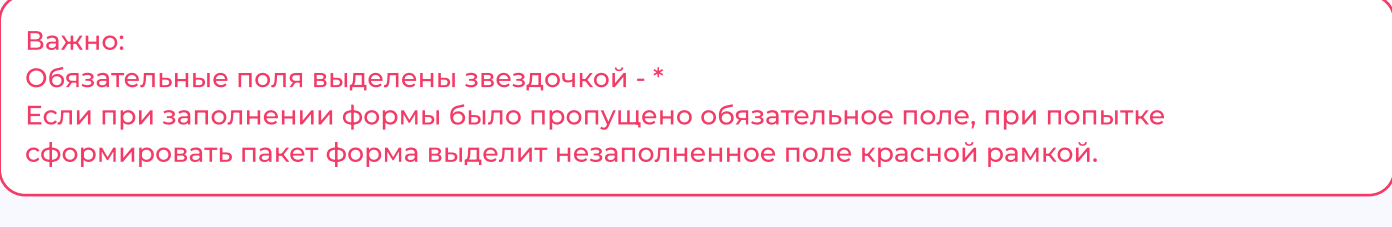

#### Сведения о субъекте

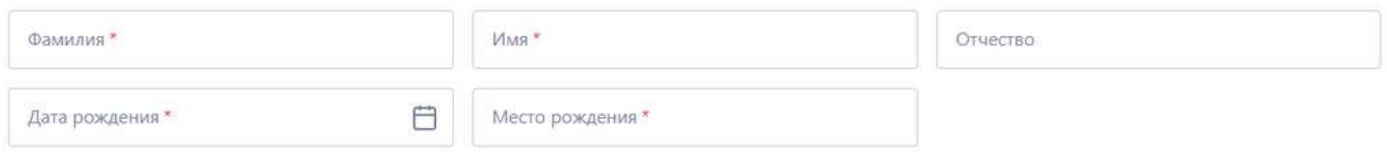

Состав сведений для заполнения шаблона формы зависит от:

- типа субъекта (физическое или юридическое лицо)
- типа произошедшего события КИ
- тип обязательства субъекта (денежные или неденежные)
- $\cdot$  роли субъекта в сделке (заемщик, поручитель, принципал по гарантии и др.)

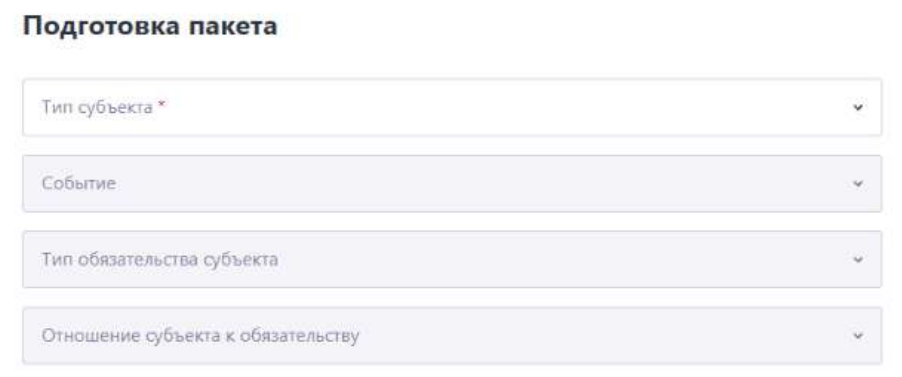

## Сведения о типе субъекте

Пользователь выбирает из выпадающего списка тип субъекта: юридическое или физическое лицо. От этого будет зависеть состав сведений о субъекте

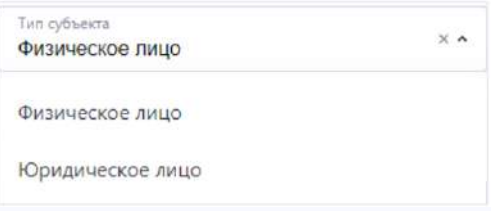

## События

Лизинговая компания является источником формирования кредитной истории по событиям, связанным со сделкой по лизингу:

> события, связанные с обращением субъекта к источнику, связанные с предложением заключить сделку:

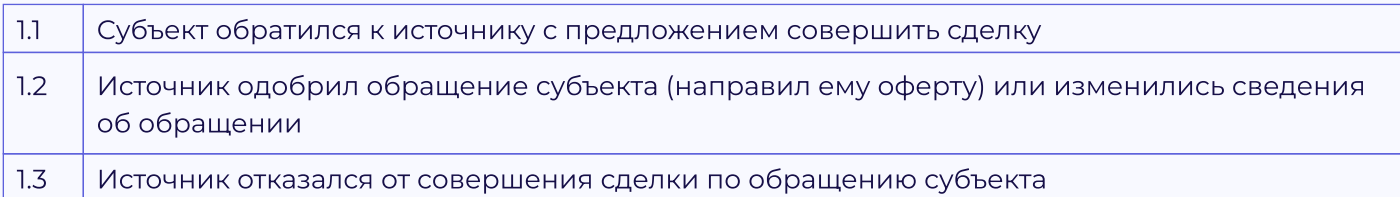

## > сделка по лизингу

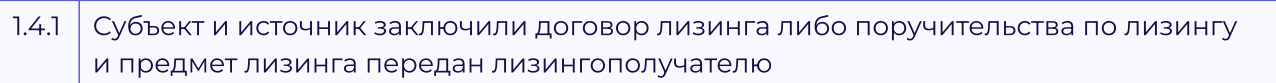

## > исполнение обязательств субъекта по сделке лизинга

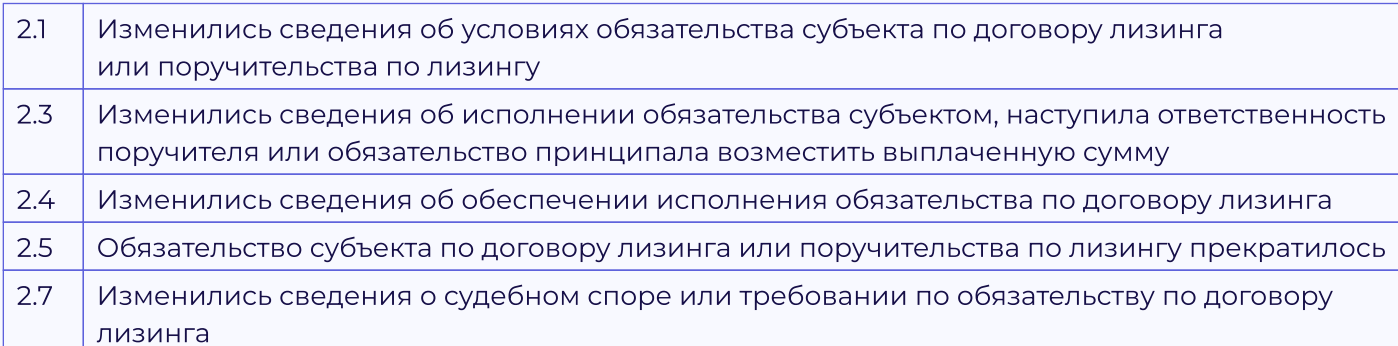

## > события, связанные с изменением сведений о субъекте

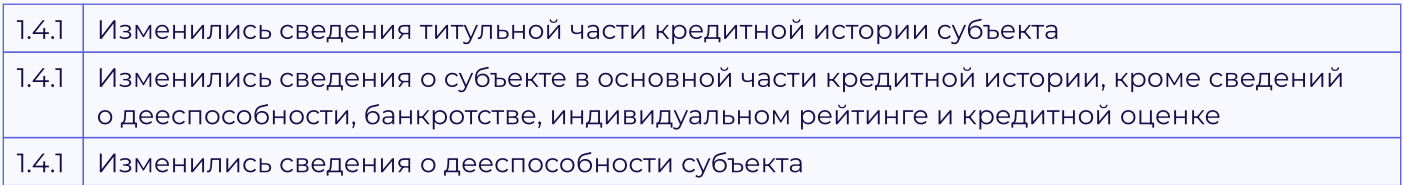

## Роль субъекта в сделке

Поле предназначено для выбора роли субъекта в сделке - кем субъект выступает в сделке. Для событий, связанных со сделкой по лизингу, следует выбирать:

- $\cdot$  лизингополучитель, если событие произошло в отношение лизингополучателя;
- поручителя, если событие произошло в отношении кредитной истории поручителя по лизингу.

## Тип Обязательства

Поле предназначено для выбора типа обязательства субъекта в сделке:

- > денежное обязательство субъекта означает, что у субъекта есть обязанность передать источнику деньги
- > неденежное обязательство субъекта означает, что субъект обязан передать источнику иное имущество, а не деньги.

## Блоки сведений для передачи КИ юридического лица

#### Блок «Сведения о субъекте»

Для каждого события необходимо передать идентифицирующие субъекта сведения.

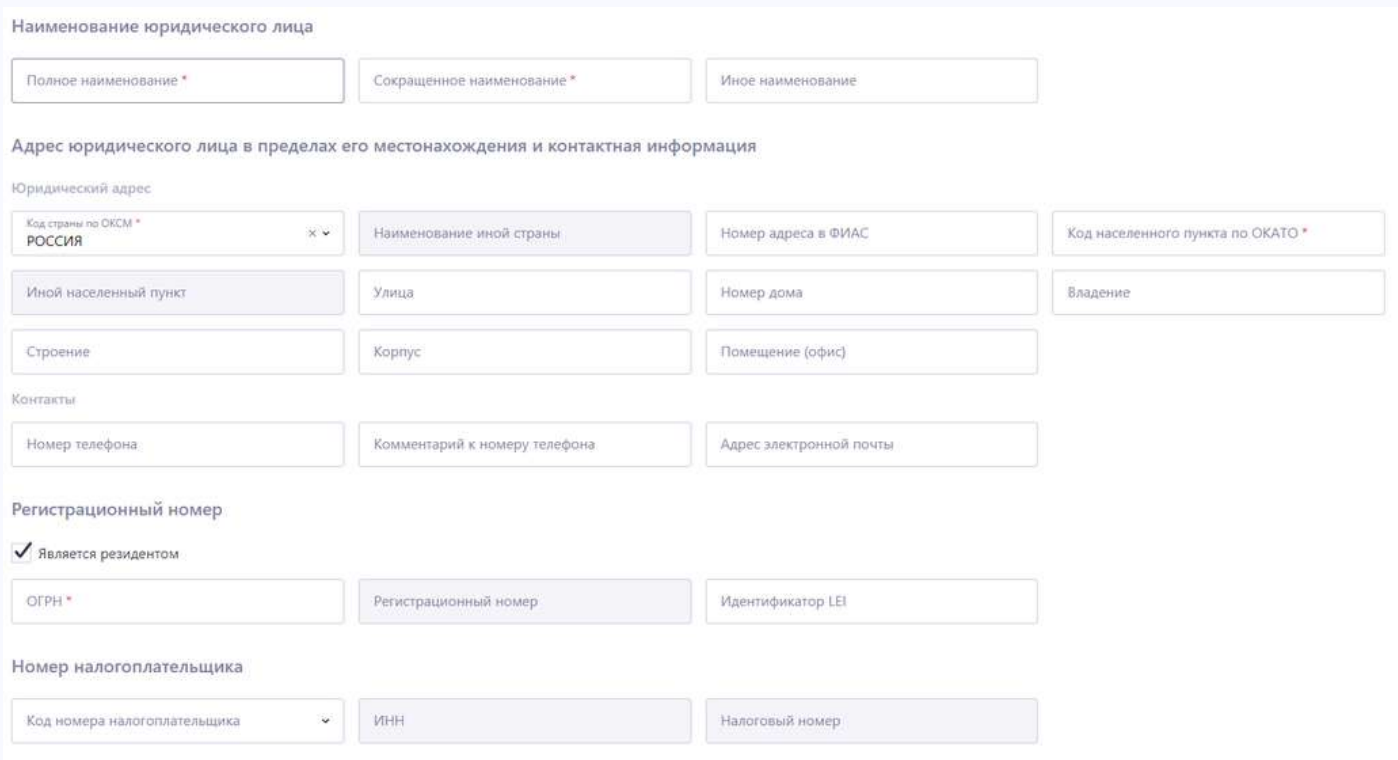

В зависимости от статуса резидентства, форма предлагает заполнить или пару ОГРН и ИНН, или регистрационный номер и налоговый номер организации – нерезидента.

Блок «Сведения о смене наименования либо правопреемстве при реорганизации»

При наличии сведений о реорганизации, необходимо проставить соответствующий чекбокс и передать сведения о организации предшественника.

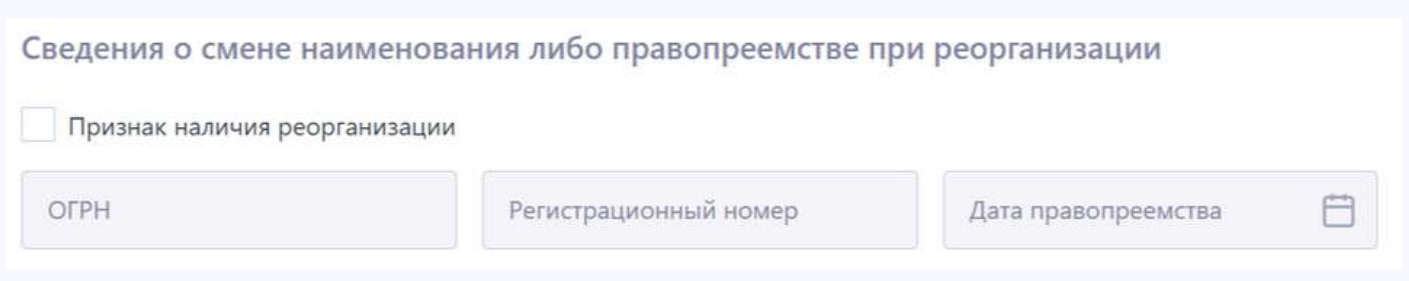

Остальные блоки КИ субъекта-юридического лица заполняются аналогично требованиям для КИ субъекта-физического лица.

## Блоки сведений для передачи КИ физического лица

Блок «Дата формирования кредитной истории»

Содержит в себе дату формирования кредитной истории – это дата наступления какого-либо события в кредитной истории субъекта (произошли изменения в КИ).

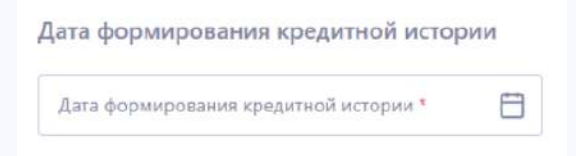

#### Блок «Сведения о субъекте»

Для каждого события необходимо передать идентифицирующие субъекта сведения: имя, сведения о документе, сведения об адресах и телефонах.

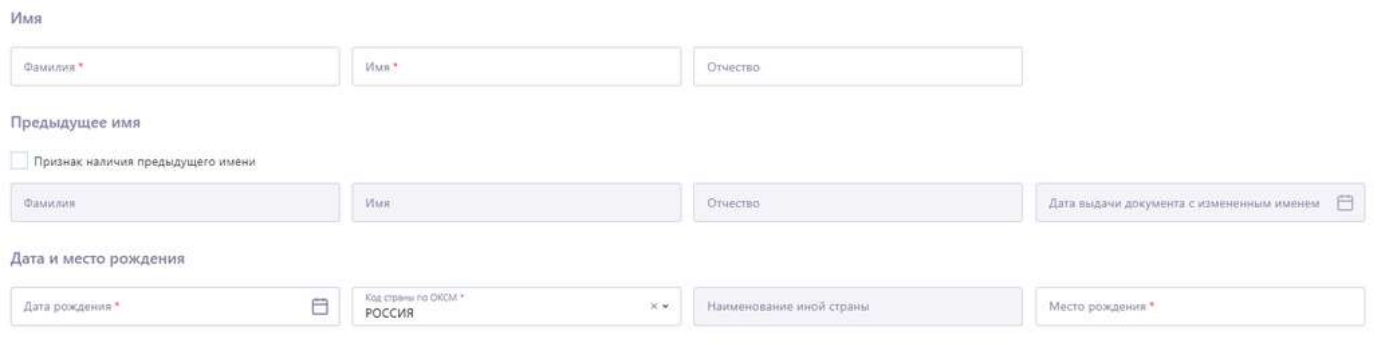

При необходимости можно проставить чекбокс «Признак наличия предыдущего имени» и соответствующие поля станут доступны для редактирования.

#### Блок «Общие сведения о документе»

Пользователь заполняет данные документа, удостоверяющего личность.

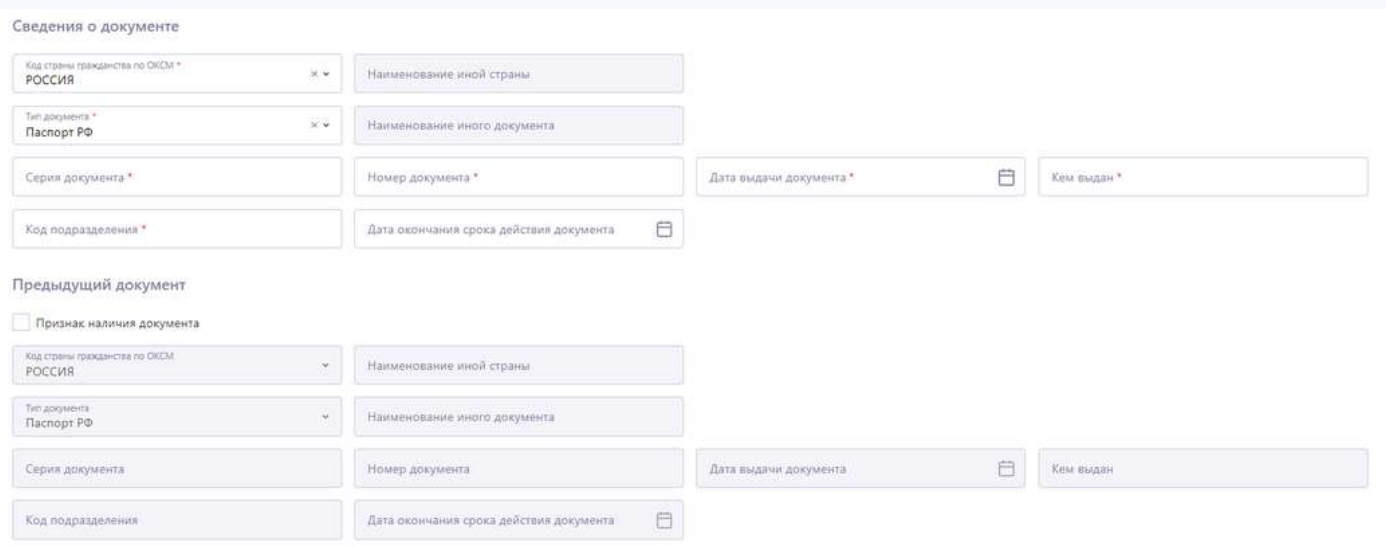

Тип документа и код страны выбирается из выпадающего списка, по умолчания выбран Паспорт РФ.

При выборе иного документа необходимо прописать название в соответствующем поле, а лишние поля (например, код подразделения) будут помечены как необязательные.

В случае, если субъект ранее передавался с другим документом, то необходимо проставить «Признак наличия документа и указать сведения по нему.

Кроме сведений о документе, можно также указать ИНН, СНИЛС и Код субъекта при наличии.

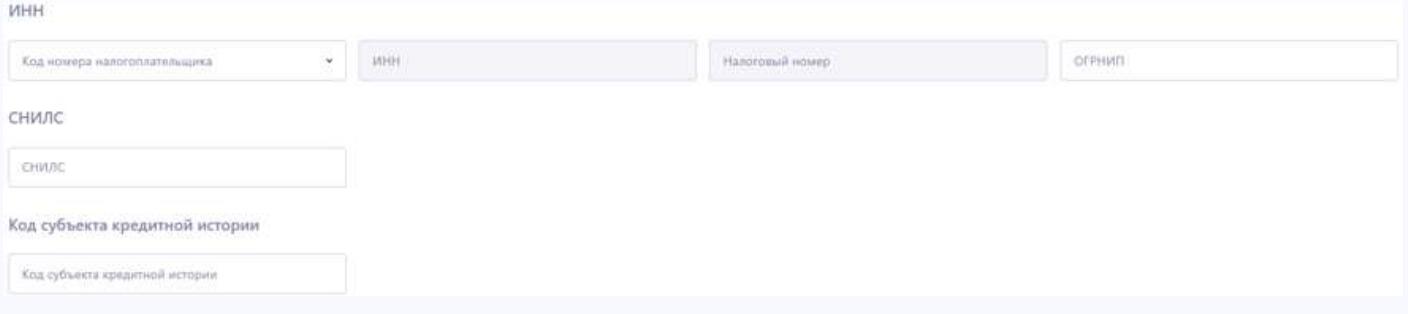

#### Блоки адресов

Далее пользователь заполняет информацию об адресах субъекта. Если адреса не совпадают, то можно проставить чекбокс «Признак отличия фактического места жительства», и поля станут активны.

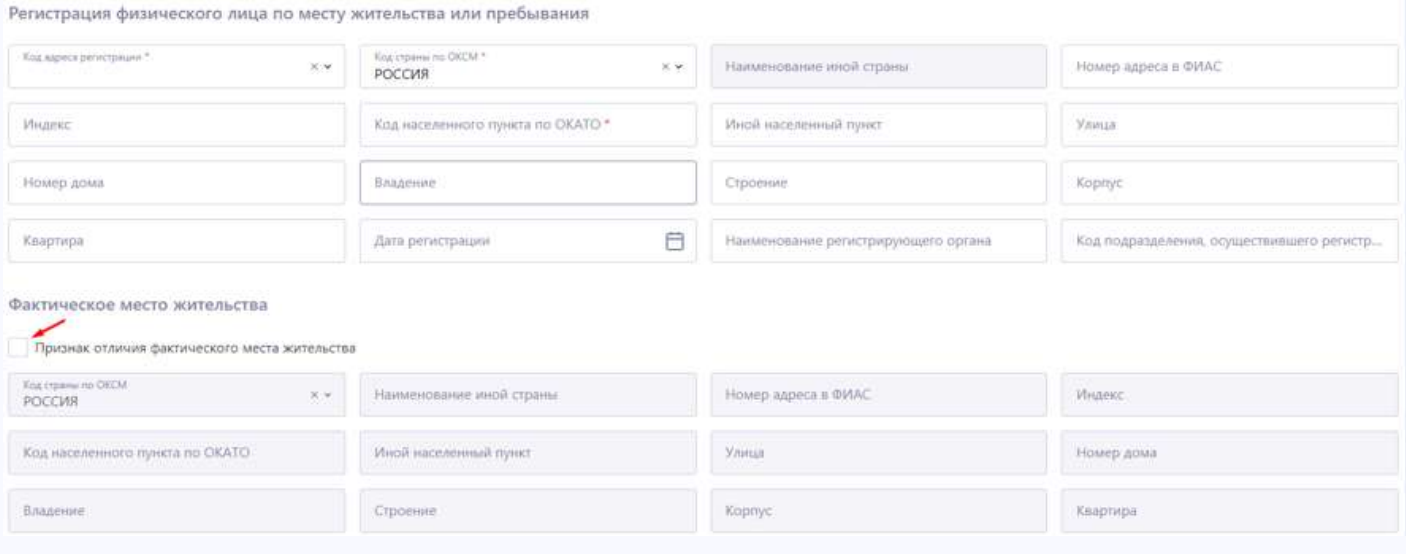

В полях «Населенный пункт», «Улица», «Квартира» не рекомендуется дублировать сокращенное название заполняемого поля: «г.», «гор.», «с.», «пос.», «кв.», «ул.». Это снижает качество данных. В указанных полях передается конкретное значение передаваемого показателя.

#### Блок «Контактные данные»

При наличии номера телефона или адреса электронной почты необходимо заполнить данный блок. Для большинства событий сведения о телефоне субъекта являются обязательными.

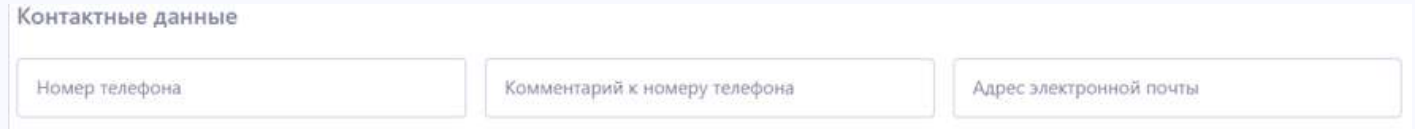

#### Блок «Регистрация в качестве ИП»

В случае, если субъект зарегистрирован как ИП, то можно проставить соответствующий чекбокс и внести данную информацию.

## Государственная регистрация в качестве индивидуального предпринимателя

Признак наличия сведений об ИП

Дата регистрации

ОГРНИП

Блок «Сведения о признании субъекта недееспособным»

В случае, если субъект признан недееспособным, то необходимо заполнить данную информацию.

## Сведения о дееспособности

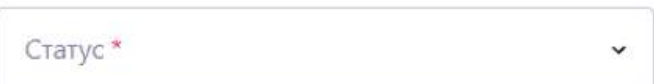

#### Блок «Сведение об обращении»

Для передачи сведений об обращении субъекта к источнику за финансированием, следует использовать событие «Новая заявка».

Данное событие предназначено для передачи сведений в случае, решение по заявке еще не принято.

Поле «Дата окончания срока действия одобрения» является необязательным полем для заполнения.

### Сведения об обращении субъекта к источнику с предложением совершить сделку

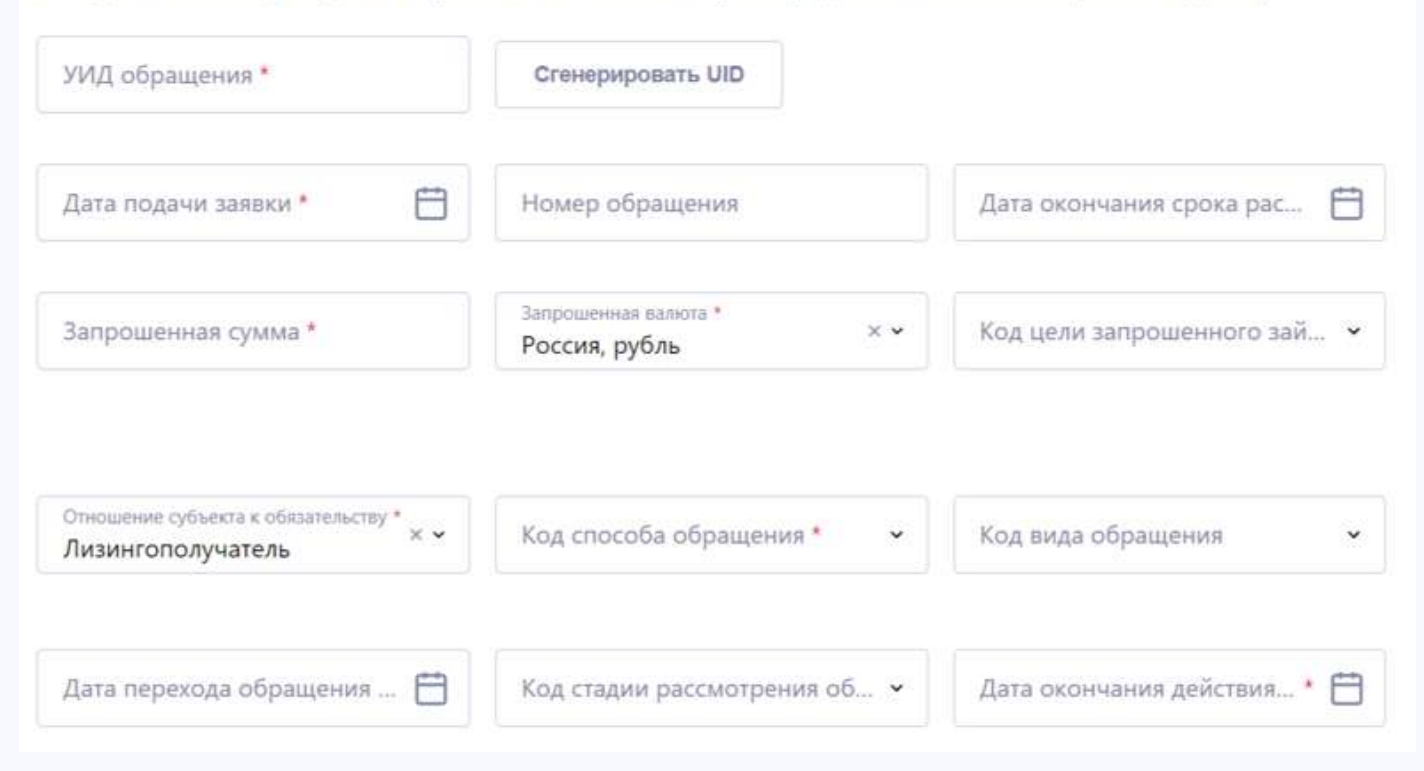

Если заявка одобрена, но займ еще не выдан, то используется событие «Одобрение заявки. Поле «Дата окончания действия одобрения» становится **обязательным** полем для заполнения.

#### Блок «Сведения об отказе»

Необходимо передать дату отказа и выбрать соответствующую причину из списка

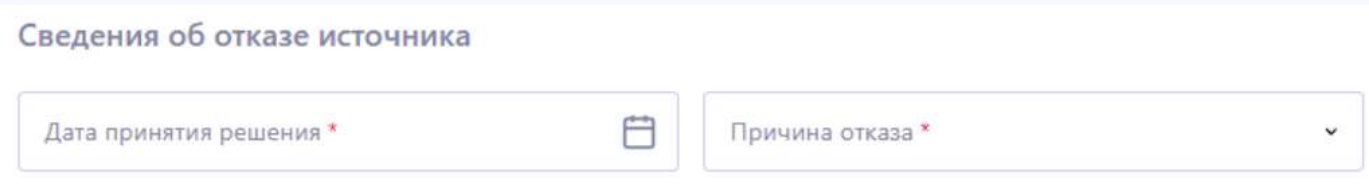

В случае отказа по поданной заявке, необходимо использовать событие «Отказ по заявке». Он включает в себя основные сведения о субъекте, сведения об обращении и Сведения об отказе.

Блок «Сведения об обязательстве для информационной части»

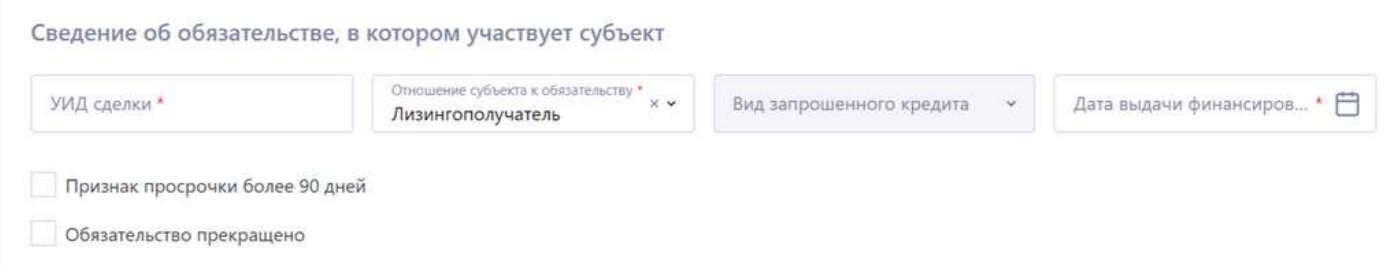

В данном блоке обязательны к заполнению сведения, касающиеся возникновения обязательства у Заемщика: уникальный идентификатор (УИД) сделки, роль субъекта в обязательстве, вид и код цели запрошенного кредита (займа) по справочнику.

В случае, если обязательство выдано не в денежном выражении, а, например, товаром, то заполняются сведения о неденежном обязательстве источника.

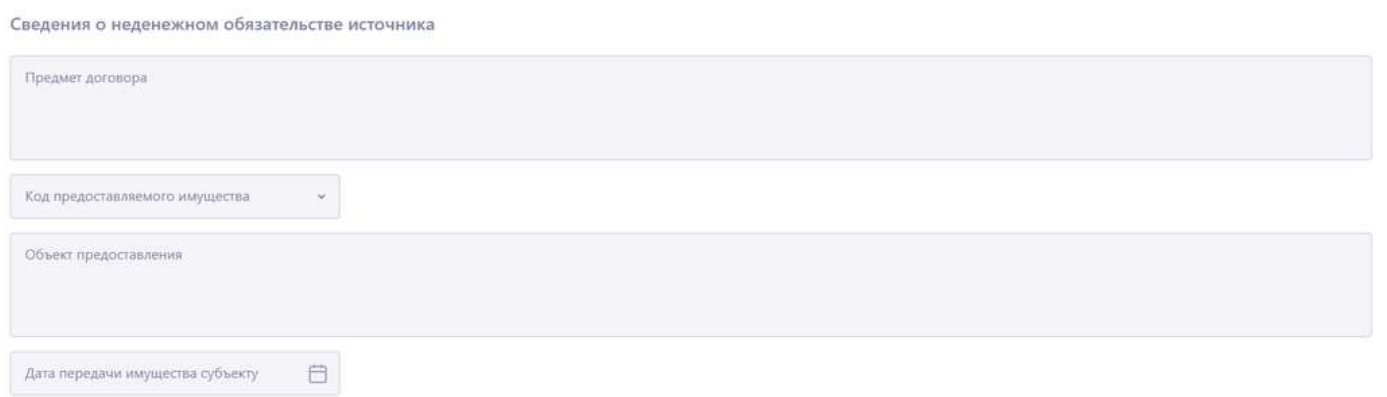

Данный блок заполняется нарастающим итогом в последующих событиях по мере появления новых сведений, необходимых для отражения в информационной части КИ:

- $\cdot$  поле «дата выдачи финансирования» обязательно для события «Займ выдан/ гарантия выдана/ возникло поручительство для денежного обязательства»
- поле «признак просрочки более 90 дней» передается в том случае, если продолжительность просрочки превысила 90 дней.
- É поле «обязательство прекращено» передается для события «Обязательство прекратилось для денежного обязательства».

Блок «Уникальный идентификатор сделки»

Поле с УИДом автоматически заполнится сведениями об идентификаторе из предыдущего блока.

В случае, если в событии будет отсутствовать блок «Сведения об обязательстве для информационной части», пользователю необходимо самостоятельно внести сведения об УИД.

В случае передачи сведений по субъекту – заемщику, данное поле предназначено для передачи сведений об УИДе кредитного договора, если по субъекту – поручителю, то УИД договора поручительства, если по субъекту – принципалу, то УИД договора гарантии.

Блок передается во всех событиях, связанных с обязательством субъекта.

Блок «Общие сведение об обязательстве»

Блок предназначен для передачи основных параметров сделки, все поля блока являются обязательными всегда.

В случае передачи сведений по субъекту – заемщику, данный блок предназначен для передачи сведений о параметрах кредитного договора, если субъект – поручитель, то для параметров договора поручительства, если субъект – принципал, то для параметров договора гарантии.

Блок передается во всех событиях, связанных с обязательством субъекта.

Блок «Сумма и валюта обязательства»

Все поля блока являются обязательными всегда.

Сумма и валюта обязательства

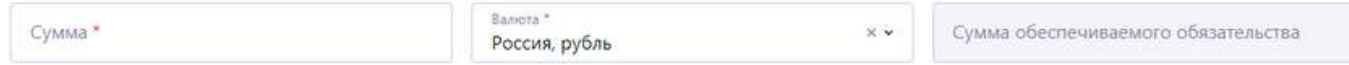

В случае передачи сведений по субъекту – заемщику, данный блок предназначен для передачи сведений о сумме и валюте кредитного договора, если субъект – поручитель, то для суммы и валюты договора поручительства, если субъект – принципал, то для суммы и валюты договора гарантии.

Блок передается во всех событиях, связанных с обязательством субъекта.

Сведения о солидарных должниках

Признак наличия солидарных должников Число солидарных должников

Блок «Сведения о солидарных должниках»

Если в обязательстве участвуют солидарные должники, данная информация отражается в данном блоке.

Блок «Сведения об условиях платежей»

В блоке передаются сведения о графике платежей – параметры следующего платежа и код частоты платежей по справочнику.

Все поля блока обязательны к заполнению.

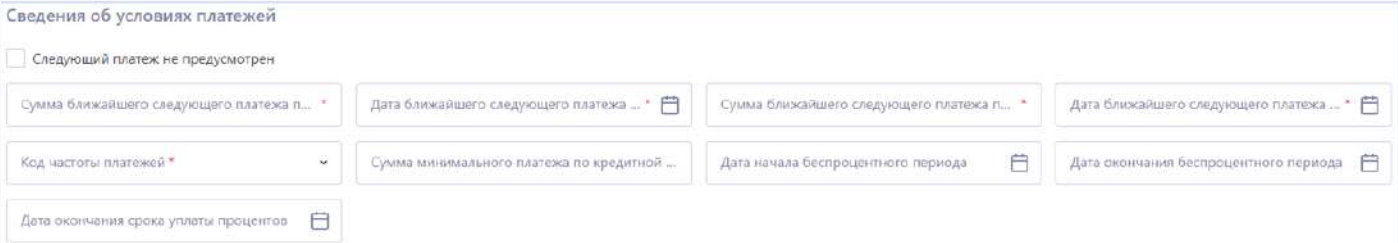

Все показатели суммы передаются в виде числа с десятичной дробной частью: до 12 цифр в целой части, 2 цифры в дробной части. Допустимые символы: цифры от 0 до 9; десятичный разделитель «.» (точка).

Блок «Дата выдачи финансирования или возникновения обеспечения»

Блок содержит 2 поля. Поле «дата передачи финансирования» обязательно к заполнению во всех событиях, где оно присутствует.

Если передаются сведения по субъекту – лизингополучателю, то данное поле содержит дату передачи финансирования лизингополучателю, для поручителя – дата, когда субъект стал поручителем по сделке, для принципала – когда субъект стал принципалом.

Блок «Сведения о срочной задолженности на дату последнего платежа»

Блок предполагает передачу сведений в разрезе видов задолженности: основной долг, проценты, иные требования и суммарная задолженность.

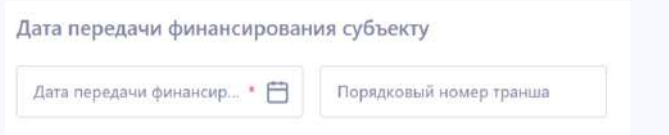

Все показатели суммы передаются в виде числа с десятичной дробной частью: до 12 цифр в целой части, 2 цифры в дробной части. Допустимые символы: цифры от 0 до 9; десятичный разделитель «.» (точка).

Блок передается во всех событиях, связанных с обязательством субъекта. Обязателен для передачи сведений КИ Заемщика и Поручителя.

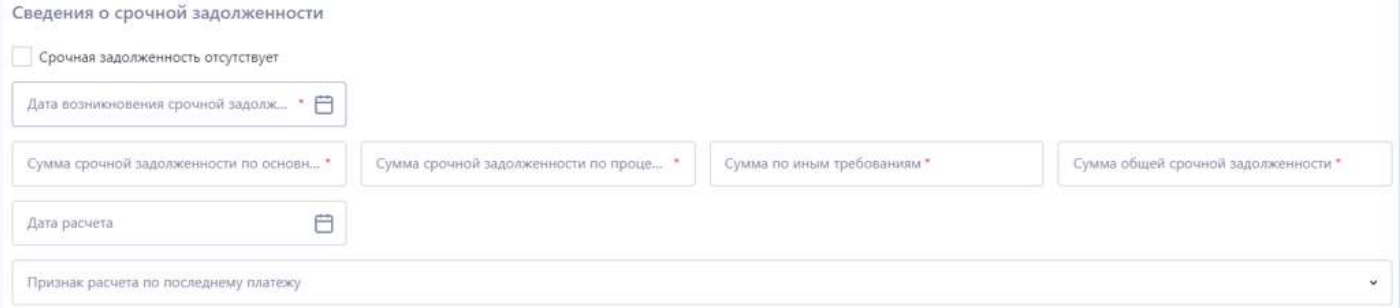

Блок «Сведения о просроченной задолженности»

Блок предполагает передачу сведений в разрезе видов задолженности: основной долг, проценты, иные требования и суммарная задолженность.

Блок «Сведения об условиях платежей»

В блоке передаются сведения о графике платежей – параметры следующего платежа и код частоты платежей по справочнику.

Все поля блока обязательны к заполнению.

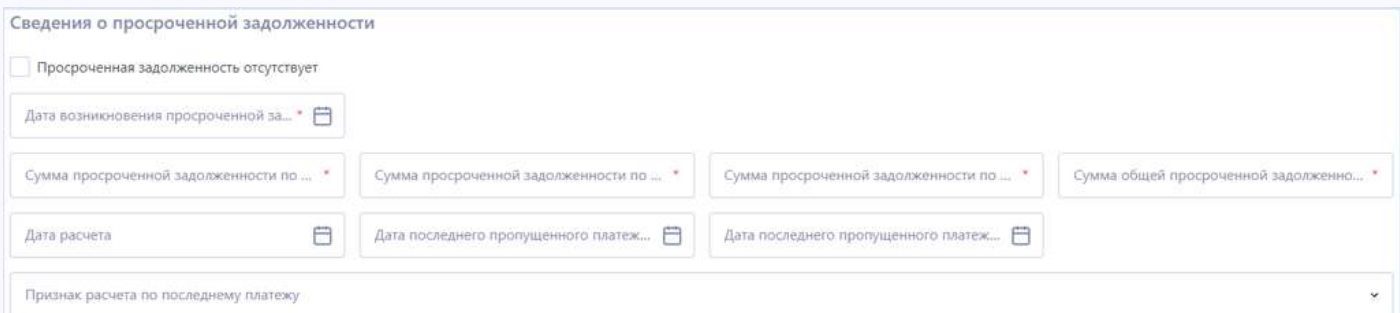

Все показатели суммы передаются в виде числа с десятичной дробной частью: до 12 цифр в целой части, 2 цифры в дробной части. Допустимые символы: цифры от 0 до 9; десятичный разделитель «.» (точка).

Блок передается во всех событиях, связанных с обязательством субъекта.

При NP27.3 (LP19.3) Сумма просроченной задолженности = 0 (т.е. просроченная задолженность отсутствует), источник обязан передать показатели:

- NP27.1 (LP19.1) Дата возникновения просроченной задолженности и
- NP27.7 (LP19.7) Дата расчета

Остальные показатели не нужно заполнять доступны для заполнения.

При этом, несмотря на то, что просроченной задолженности нет, источник должен указать Дату возникновения просроченной задолженности.

Если в блоке 27 (19) ранее указывались сведения о денежных требованиях к субъекту, которые не были погашены в срок, по показателю 27.1 указывается ближайшая прошедшая дата возникновения просроченной задолженности. Если такого не было, то указывается дата формирования события.

В качестве даты расчета необходимо указать дата, по состоянию на которую рассчитаны значения показателей блока 'Сведения о просроченной задолженности'.

Таким образом источник передает сведения о нулевой просроченной задолженности и указывает дату актуальности этих сведений.

При NP27.3 (LP19.3) Сумма просроченной задолженности > 0, источник обязан передать показатели:

- NP27.1 (LP19.1) Дата возникновения просроченной задолженности
- NP27.4 (LP19.4) Сумма просроченной задолженности по основному долгу
- · NP27.5 (LP19.5) Сумма просроченной задолженности по процентам
- NP27.6 (LP19.6) Сумма просроченной задолженности по иным требованиям являются обязательным
- $\cdot$  NP27.7 (LP19.7) Дата расчета
- NP27.8 (LP19.8) Дата последнего пропущенного платежа по основному долгу
- NP27.9 (LP19.9) Дата последнего пропущенного платежа по процентам.

Блок «Сведения о внесении платежей»

Передается при проведении платежа субъектом.

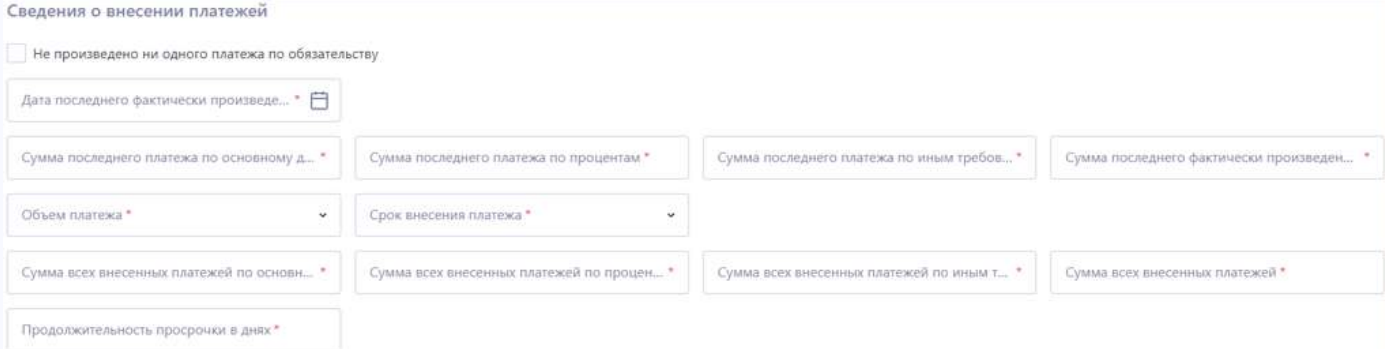

Передача всех полей блока является обязательной при условии наличия блока в событии. В поле «Продолжительность просрочки» передается количество дней просрочки на момент передачи сведений.

#### Блок «Обеспечение залогом»

#### Передается в событии 2.4 Изменение сведений об обеспечении исполнения обязательства

Предназначен для передачи сведений о залоге, используемом в качестве обеспечения по договору займа (кредита).

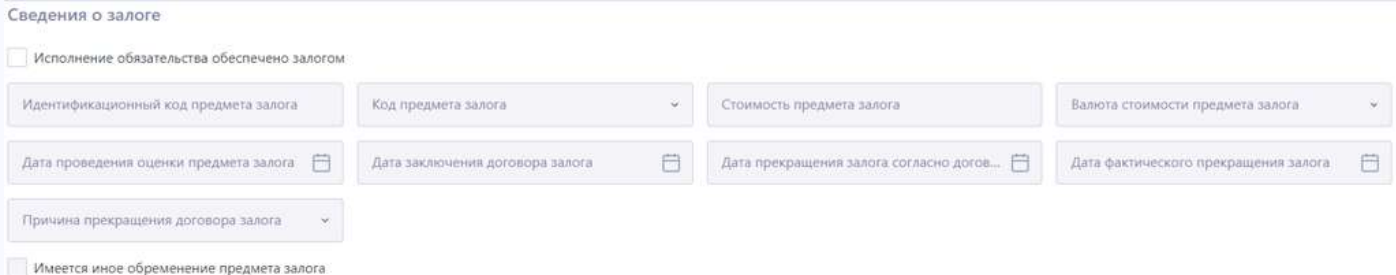

Блок заполняется для передачи сведений о возникновении залога для новой сделки, в случае добавления новых объектов залога и в случае прекращения действия договора залога.

При возникновении или изменении обеспечения передаются все сведения, кроме «дата фактического прекращения» и «причина прекращения».

При прекращении обеспечении обязательна передача сведений о обеспечения обязательно передаются «дата фактического прекращения» и «причина прекращения».

Обеспечение залогом

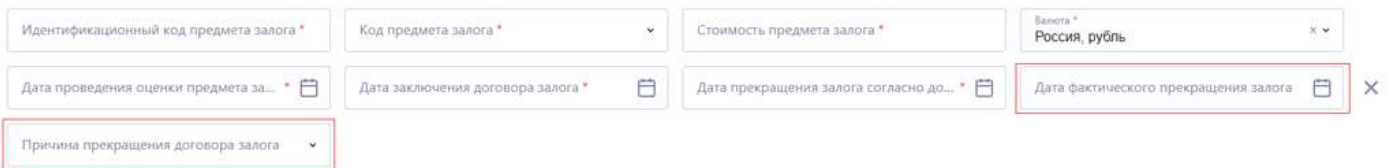

Все показатели суммы передаются в виде числа с десятичной дробной частью: до 12 цифр в целой части, 2 цифры в дробной части. Допустимые символы: цифры от 0 до 9; десятичный разделитель «.» (точка).

Блок «Обеспечение поручительством»

#### Передается в событии 2.4 Изменение сведений об обеспечении исполнения обязательства

Предназначен для передачи сведений о поручительстве, используемом в качестве обеспечения по основному договору займа (кредита).

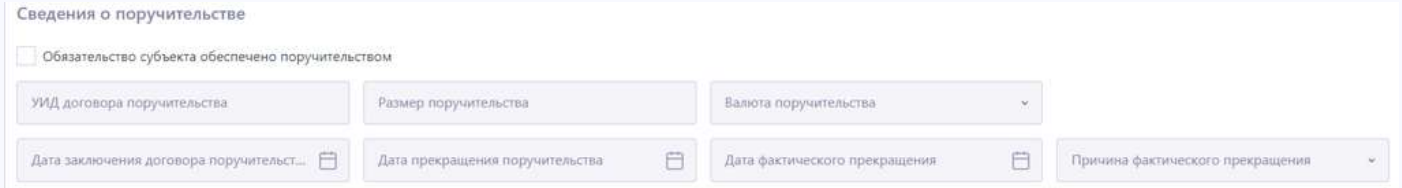

Блок заполняется для передачи сведений о возникновении поручительства для новой сделки, в случае добавления новых поручителей и в случае прекращения действия договора поручительства.

При возникновении или изменении обеспечения передаются все сведения, кроме «дата фактического прекращения» и «причина прекращения».

При прекращении обеспечении обязательна передача сведений о обеспечения обязательно передаются «дата фактического прекращения» и «причина прекращения».

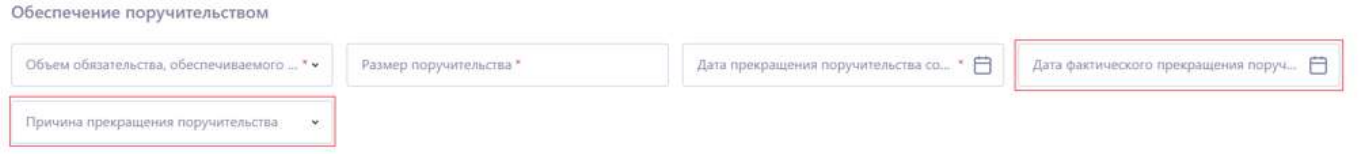

Все показатели суммы передаются в виде числа с десятичной дробной частью: до 12 цифр в целой части, 2 цифры в дробной части. Допустимые символы: цифры от 0 до 9; десятичный разделитель «.» (точка).

В случае, если по договору займа (кредита) предусмотрено обеспечение в виде поручительства, необходимо отразить наличие поручительства в КИ основного заемщика через событие «Изменились сведения об обеспечении», а также создать КИ поручителя через событие «Займ выдан / Гарантия выдана / Возникло поручительство для денежного обязательства».

Блок «Обеспечение банковской гарантией»

Передается в событии 2.4 Изменение сведений об обеспечении исполнения обязательства

Предназначен для передачи сведений о банковской гарантии, используемой в качестве обеспечения по договору займа (кредита).

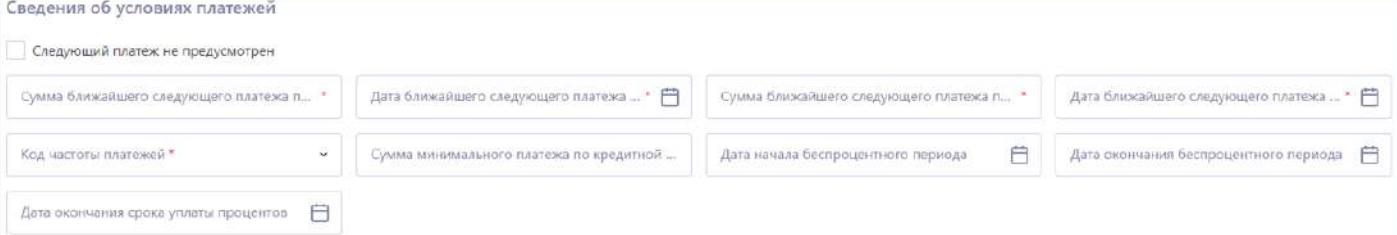

Блок заполняется для передачи сведений о возникновении гарантии для новой сделки, в случае добавления новых гарантий и в случае прекращения действия договора гарантии.

При возникновении или изменении обеспечения передаются все сведения, кроме «дата фактического прекращения» и «причина прекращения».

При прекращении обеспечении обязательна передача сведений о обеспечения обязательно передаются «дата фактического прекращения» и «причина прекращения».

Обеспечение банковской гарантией

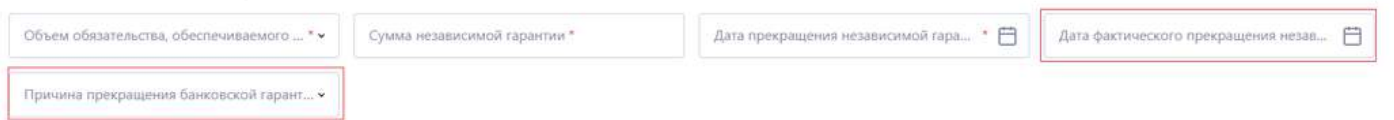

Все показатели суммы передаются в виде числа с десятичной дробной частью: до 12 цифр в целой части, 2 цифры в дробной части. Допустимые символы: цифры от 0 до 9; десятичный разделитель «.» (точка).

Блок «Сведения о прекращении обязательства»

В случае прекращения обязательства по кредитному договору, договору поручительства или договору банковской гарантии, необходимо передать дату закрытия и причину закрытия.

Если в справочнике причин нет подходящей, необходимо выбрать значение «Иное основание» и указать иную причину закрытия.

Блок «Информация по судебным решениям по обязательству»

Блок используется для передачи сведений о судебных разбирательствах по договору займа (кредита).

## Для внесения сведений, необходимо проставить чекбокс «Имеются сведения о принятых судебных решениях» и заполнить информацию о дате и номере решения, наименовании суда, и резолютивной части решения суда.

Сведения о судебном споре или требовании по обязательству

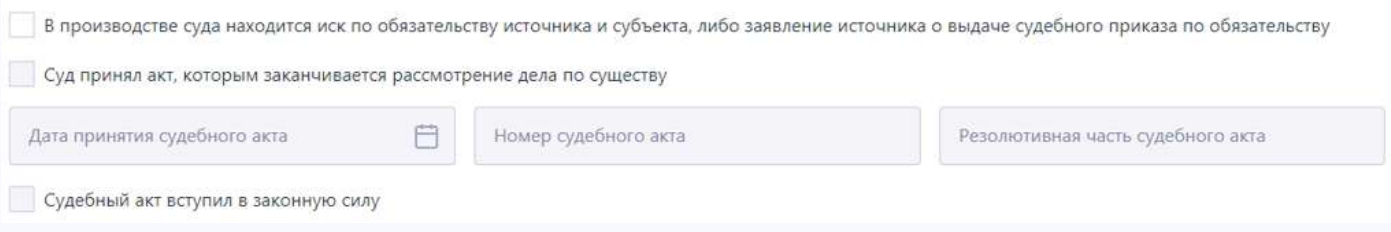

#### Блок «Переуступка прав требования»

В случае, если была переуступка прав по обязательству, то необходимо проставить чекбокс, чтобы зафиксировать данную информацию, а также указать приобретателя прав по договору. Состав сведений о приобретателе зависит от типа приобретателя – физическое или юридическое лицо.

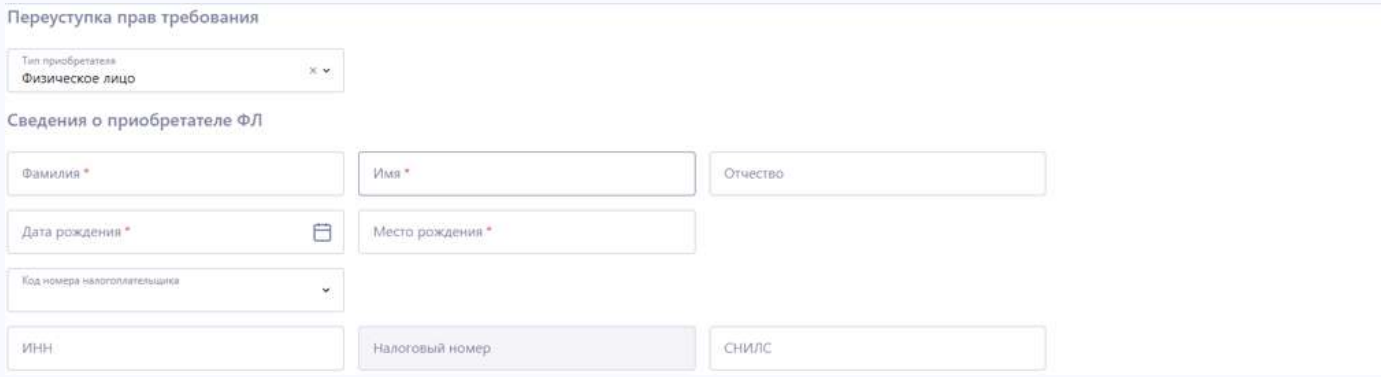

#### Блок «Сведения о прекращении передачи информации по обязательству»

При необходимости передачи сведений о прекращении передачи информации в Бюро, необходимо указать код причины передачи по справочнику и дату прекращения информации.

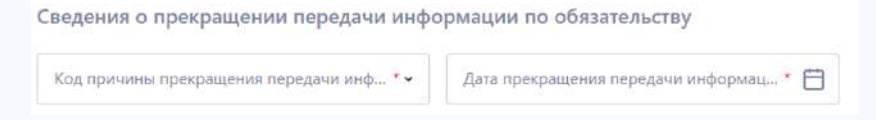

#### Блок «Изменения договора»

В случае, если в условиях обязательства произошли изменения, их необходимо отразить, проставив чекбокс.

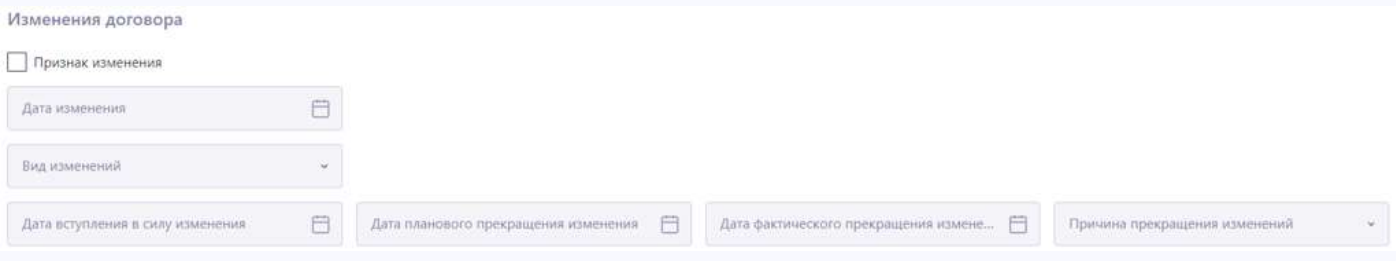

Данные блок используется для передачи сведений в рамках события «Изменение условий договора» и не предназначен для корректировки ранее переданных сведений.

После чего можно выбрать вид необходимых изменений. В зависимости от выбранного вида изменений, потребуется заполнить поле с указанием причины, которая вызвала данный тип изменений.

Завершение подготовки пакета КИ

После успешного заполнения всех необходимых полей, пользователь нажимает кнопку «Сформировать», после чего произойдет скачивания xml-файла, для последующего архивирования и подписания.

Сформировать

Заархивированный и подписанный пакет необходимо передать через раздел «Загрузка пакета»